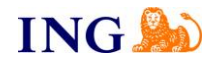

## **INSTRUKCJA SKŁADANIA SPRAWOZDANIA FINANSOWEGO PRZEZ eKRS GDY PRZYNAJMNIEJ JEDNA Z OSÓB UPRAWNIONYCH DO REPREZENTACJI POSIADA NUMER PESEL**

Do bezpłatnego złożenia e-sprawozdania przez eKRS konieczne jest posiadanie numeru PESEL ujawnionego w KRS. Aby złożyć sprawozdanie finansowe przez eKRS, należy przejść pod poniższy adres: [https://ekrs.ms.gov.pl/home,](https://ekrs.ms.gov.pl/home) a następnie wybrać "Bezpłatne zgłaszanie dokumentów finansowych".

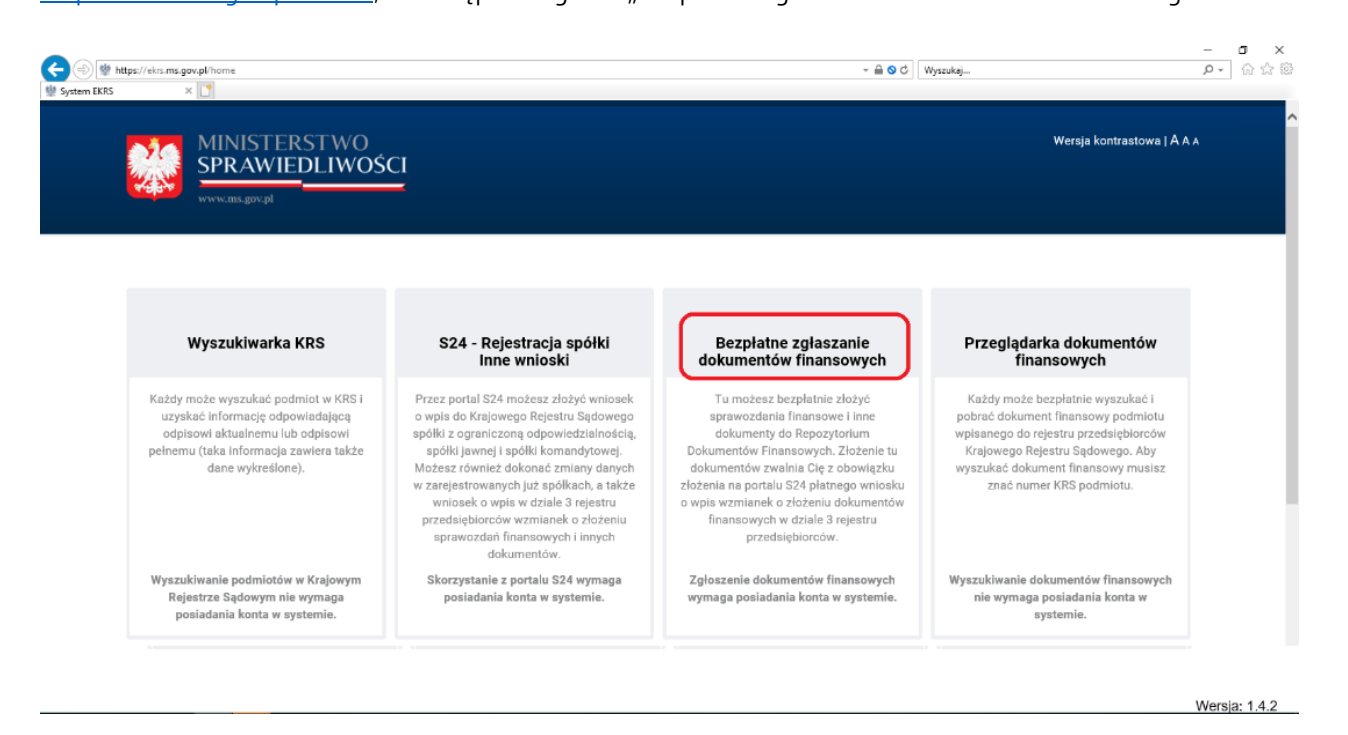

W kolejnym kroku należy zalogować się na swoje konto.

Jeśli jeszcze nie posiadamy takiego konta, można je utworzyć, poprzez przejście ze strony głównej do "S24 – rejestracja Spółki, inne wnioski".

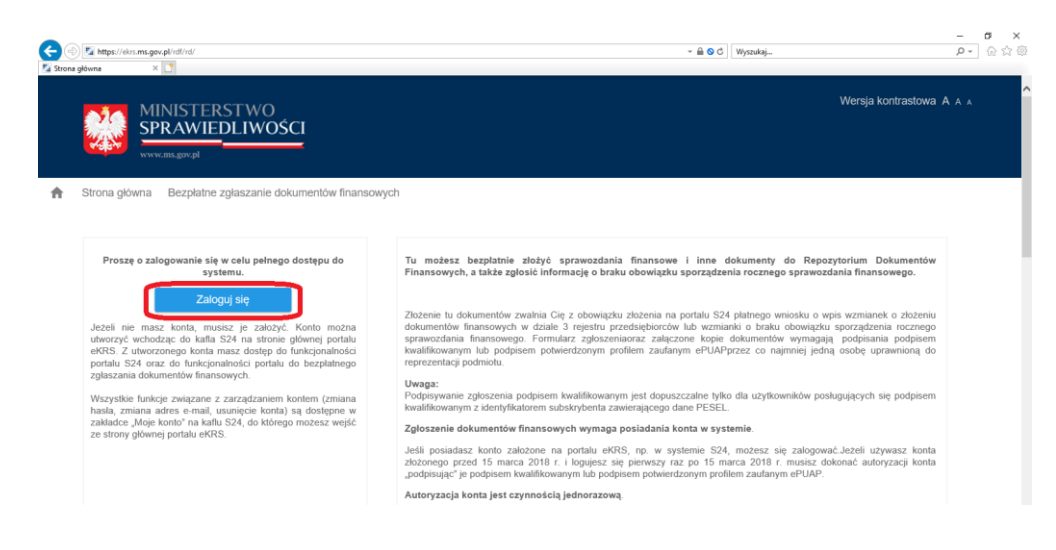

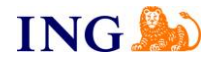

Następnie, po zalogowaniu loginem i hasłem do eKRS, przechodzimy do "Przygotowania i składania zgłoszeń".

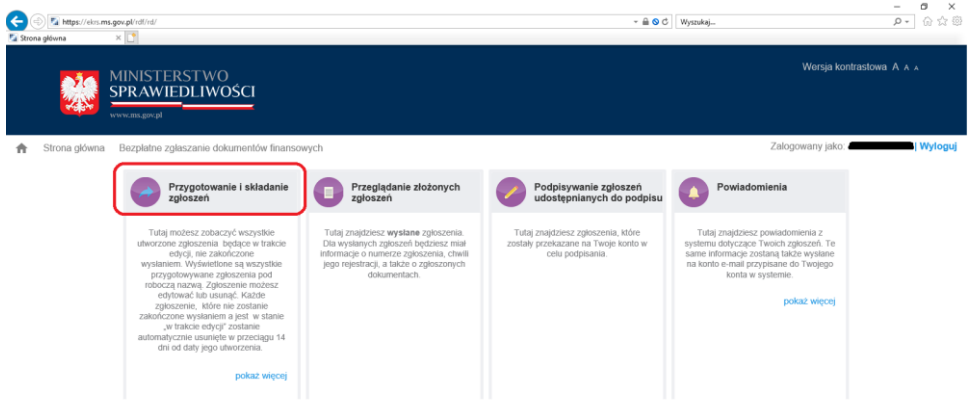

W następnym kroku naciskając na przycisk "+Dodaj zgłoszenie".

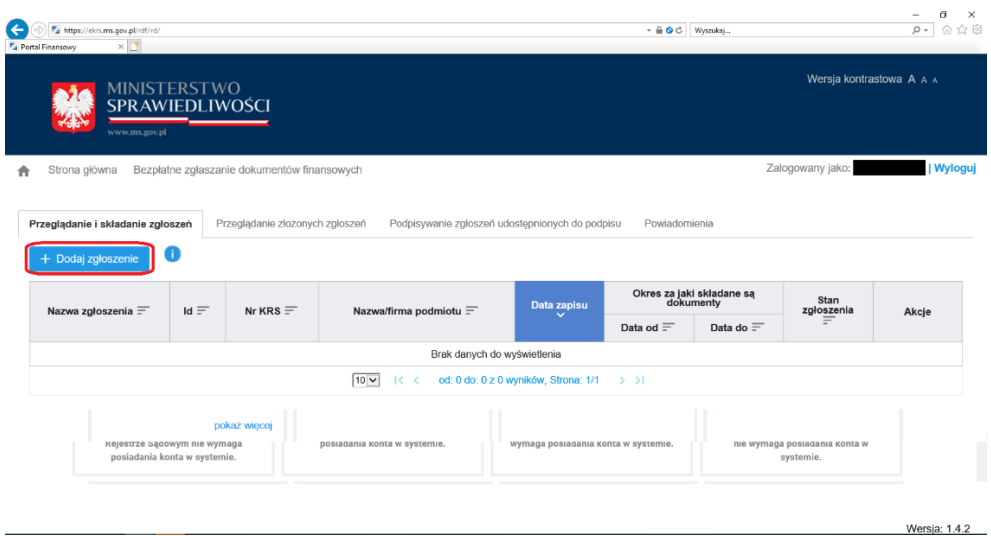

W oknie wyboru należy odnaleźć spółkę wpisując jej numer KRS w oknie wyszukiwarki (uwzględniamy zera na początku numeru).

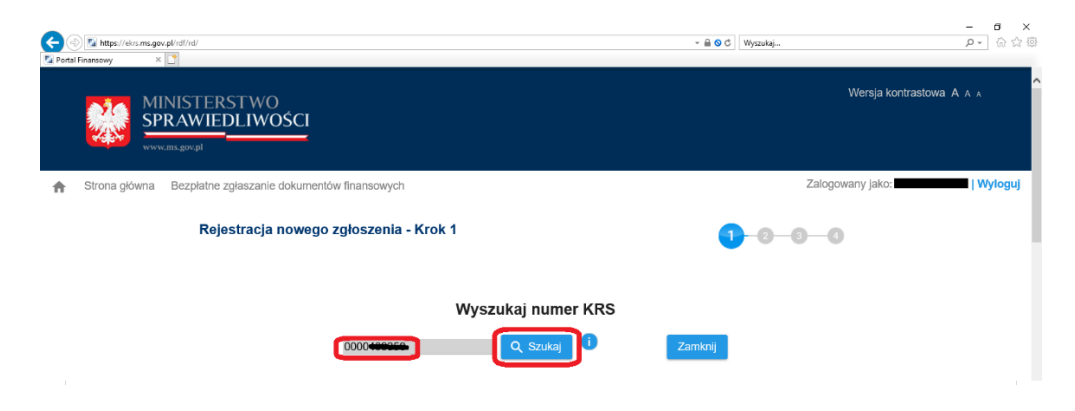

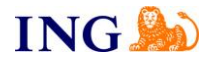

Dane naszej spółki pojawią się na ekranie, jeśli wszystko się zgadza, należy wybrać przycisk "Dalej >" znajdujący się na dole strony.

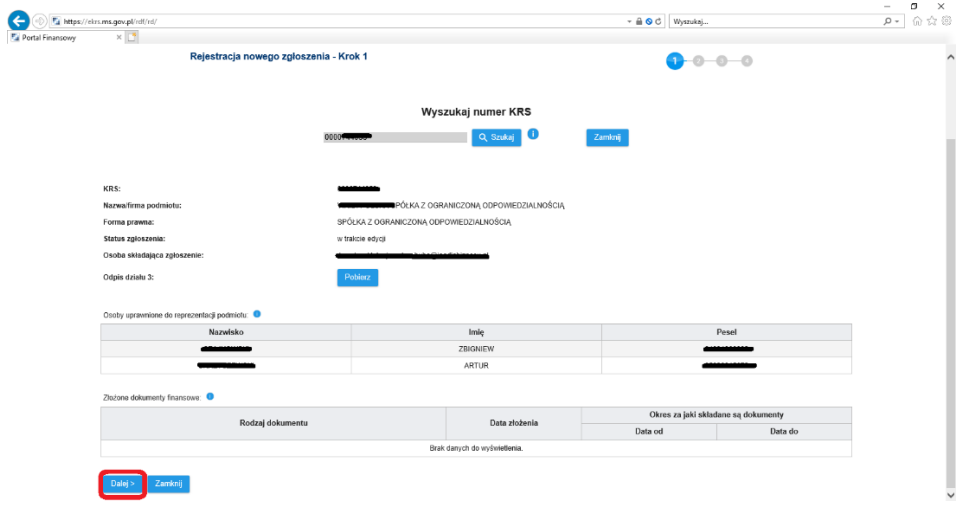

W pierwszym kroku należy uzupełnić nazwę roboczą sprawozdania finansowego. Może ona wyglądać na przykład następująco:

"Sprawozdanie finansowe za rok 2018"

Nieco niżej znajdują się dwa pola, w których uzupełniamy datę początkową i końcową okresu, za jaki będziemy składać sprawozdanie (np. 01-01-2018 i 31-12-2018).

Z listy rozwijalnej wybieramy rodzaj dokumentów, jakie chcemy złożyć, może to być "Składanie sprawozdań finansowych i innych dokumentów finansowych" bądź też "Składanie sprawozdań finansowych grup kapitałowych i innych dokumentów"

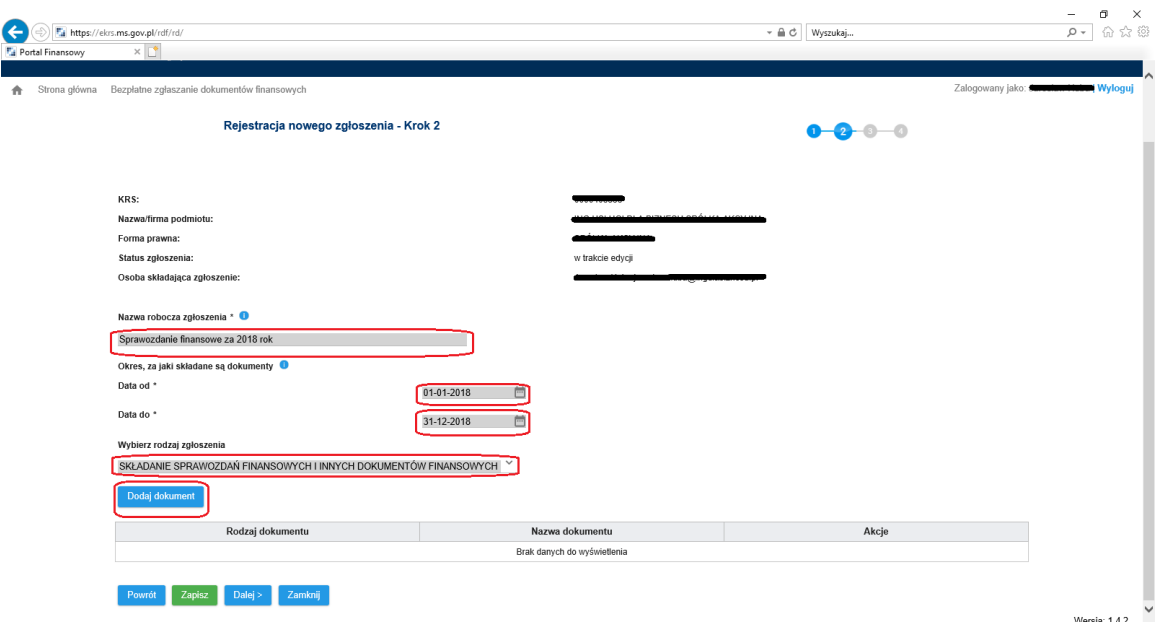

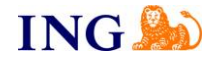

Po wybraniu opcji "dodaj dokument" rozpoczynamy dodawanie załączników.

Dla każdego dokumentu wybieramy datę jego sporządzenia (w opisanym przypadku księgowy wygenerował dokument .xml 29.01.2019. Data ta jest zapisana wewnątrz pliku, a wpisanie innej spowoduje wystąpienie błędu przy zapisie. Datę tę powinien Klientowi podać księgowy przy przekazywaniu dokumentu).

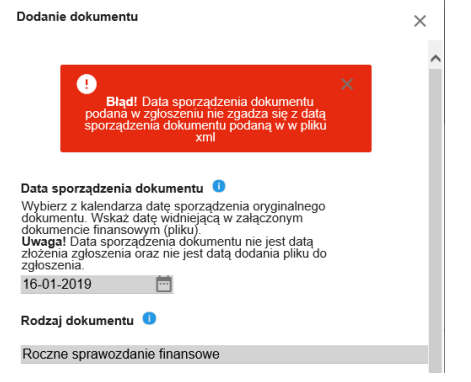

Dodawane pliki przed załączeniem powinny zostać podpisane przez wszystkie zobowiązane do tego osoby w odpowiedni sposób, wskazany na stronie eKRS.

Jeśli dokumenty zawierają zewnętrzne podpisy (np. w wyniku złożenia podpisu kwalifikowanego), każdy z podpisów należy dodać jako "Plik zawierający oddzielny podpis". Tylko komplet podpisów załączonych do pliku zapewnia poprawność złożenia sprawozdania finansowego.

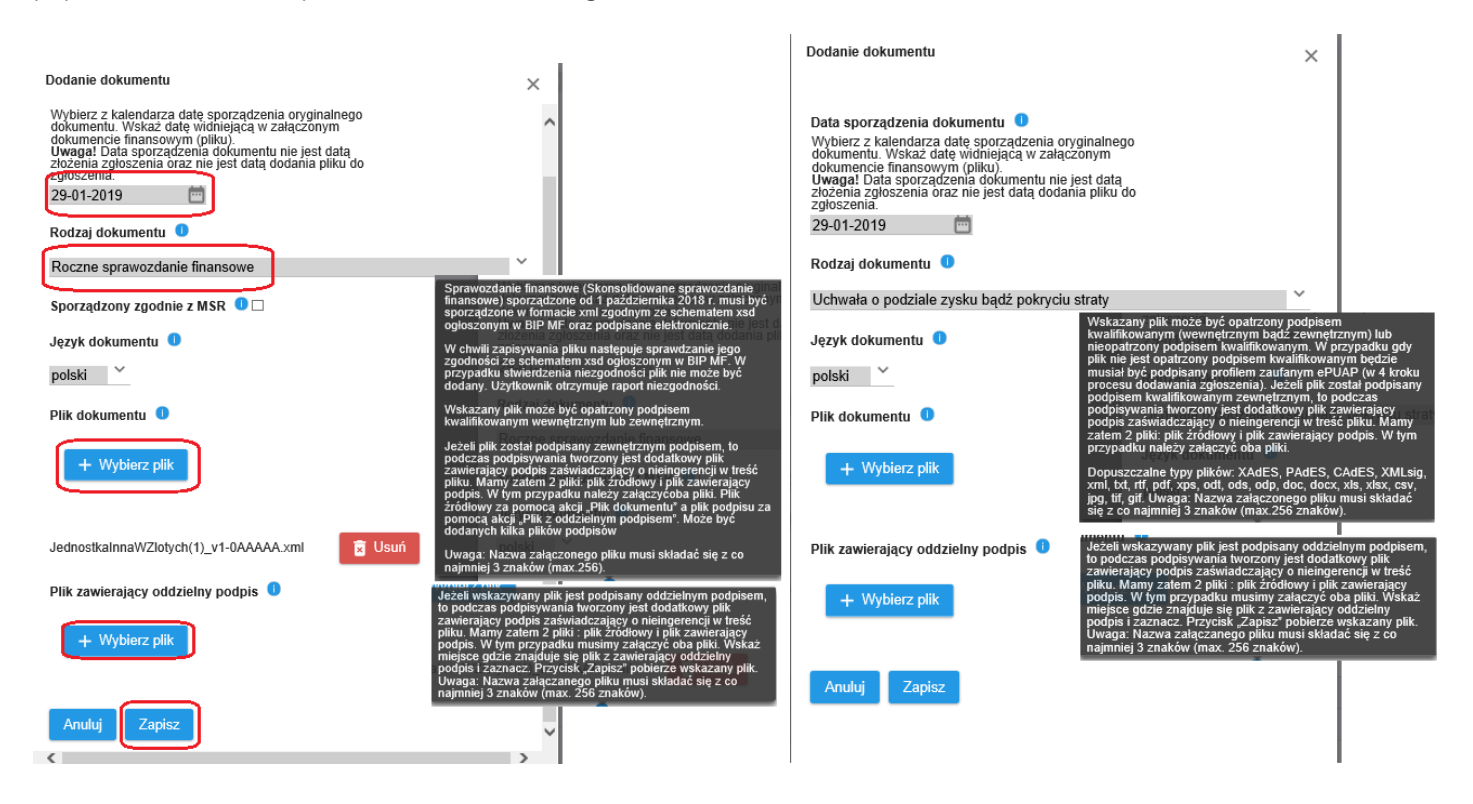

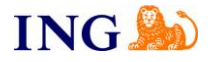

Po dodaniu wszystkich załączników możemy sprawdzić, czy załączony plik zawiera podpisy wszystkich zobowiązanych osób. Należy w danym sprawozdaniu/uchwale wybrać opcję "Pobierz". Wtedy pojawi się okno z załączonymi plikami wraz z osobami podpisującymi (w danym przykładzie plik .xml podpisały 2 osoby, a jedna z osób podpisała zewnętrznym podpisem kwalifikowanym).

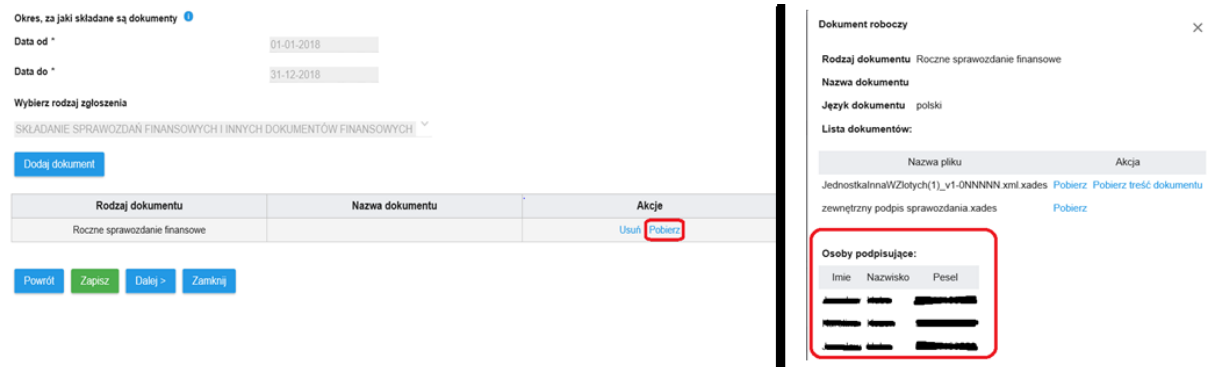

Po dodaniu wszystkich niezbędnych plików i naciśnięciu "Dalej>" należy złożyć oświadczenie, czy składane dokumenty zostały podpisane przez wszystkie wymagane osoby, czy też któraś z osób odmówiła złożenia podpisu.

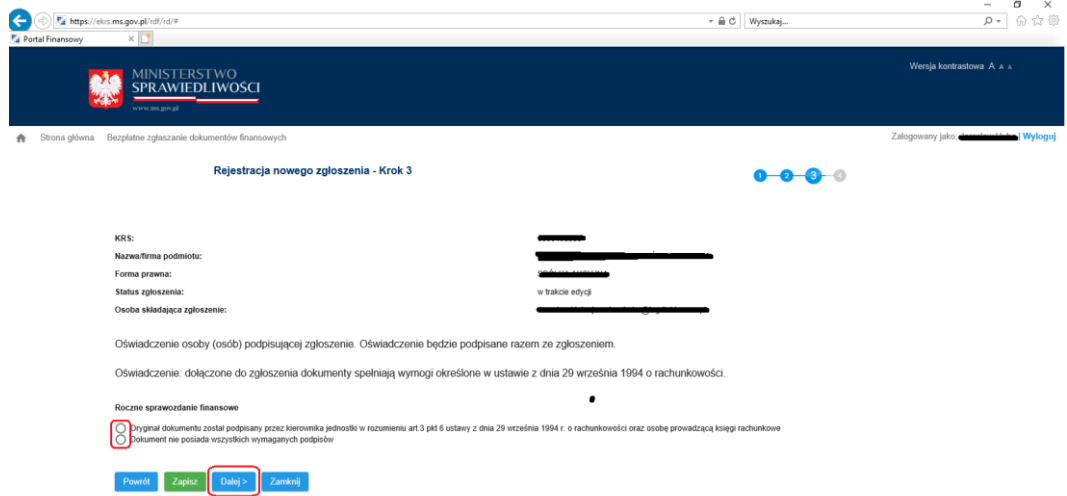

Jeśli dokument nie posiada wszystkich wymienionych podpisów, należy uzupełnić dwa dodatkowe pola – kto nie podpisał dokumentów i jaka jest przyczyna odmowy – pole z uzasadnieniem zawiera jedynie 1000 znaków.

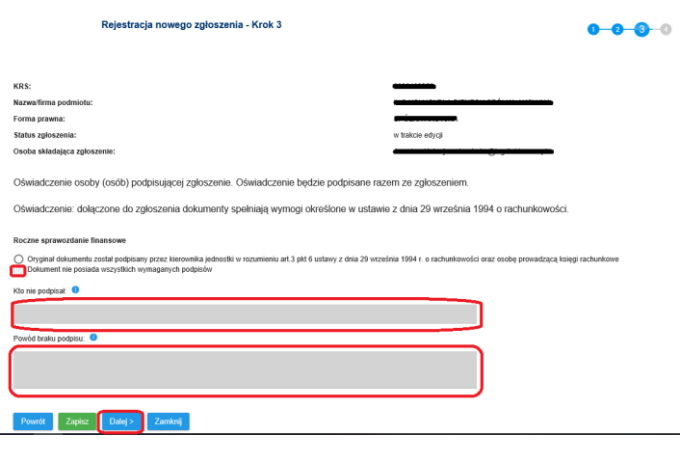

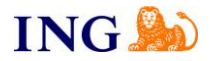

Po złożeniu oświadczenia o podpisach, w kolejnym kroku należy zapisać przygotowywane dokumenty (przycisk "Zapisz" na dole strony) i zweryfikować ich poprawność ("Weryfikuj ząłoszenie").

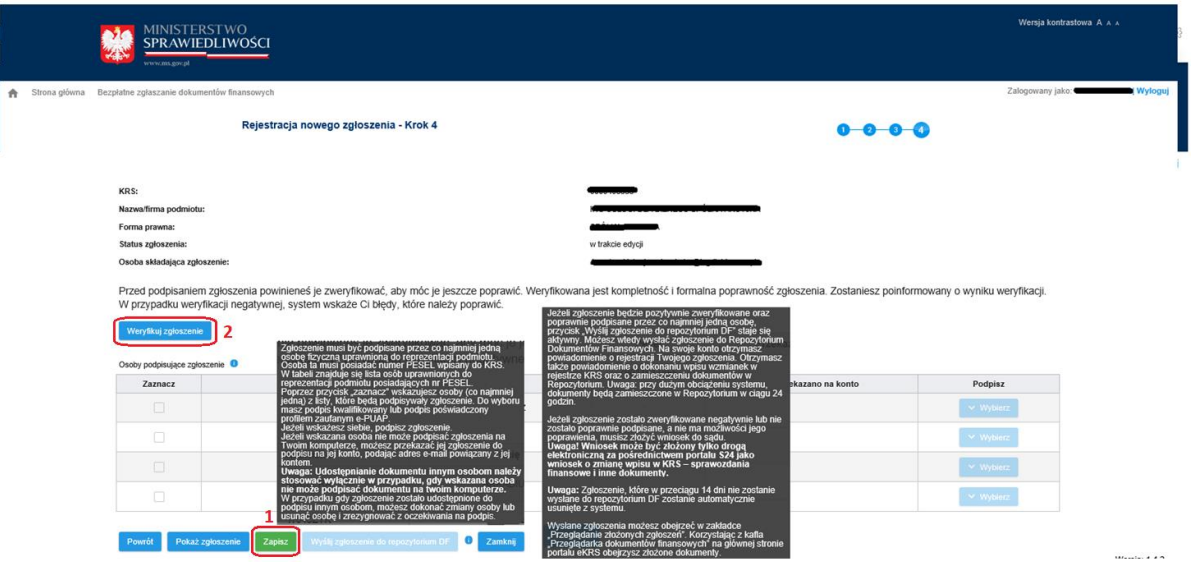

Sprawozdanie może zostać podpisane w kroku 4. tylko przez jednego z członków zarządu. Jeżeli nie jesteśmy osobą upoważnioną do wysyłki możemy przekazać sprawozdanie do osoby uprawnionej. Osoba ta podpisuje sprawozdanie i dopiero po złożeniu przez nią podpisu kwalifikowanego (lub też ePUAP) osoba przygotowująca zgłoszenie może wysłać sprawozdanie.

Po sprawdzeniu zgłoszenia (Weryfikuj zgłoszenie) i jego podpisaniu przez jednego z członków zarządu uaktywnia się opcja "Wyślij zgłoszenie do repozytorium DF".

Po przekazaniu dokumentów do Repozytorium W zakładce **Powiadomienia – Przeglądarka dokumentów finansowych** w ciągu 24 godzin powinno zostać opublikowane nasze sprawozdanie finansowe.

Bardzo istotna jest kontrola, czy dokumenty na pewno się opublikowały – jeśli w ciągu 24 godzin od złożenia nie pojawią się, sprawozdanie powinno zostać złożone jeszcze raz (informacja uzyskana na z infolinii eKRS w dniu 30.01.2019 – na wszelki wypadek zalecamy odczekać 3 dni)

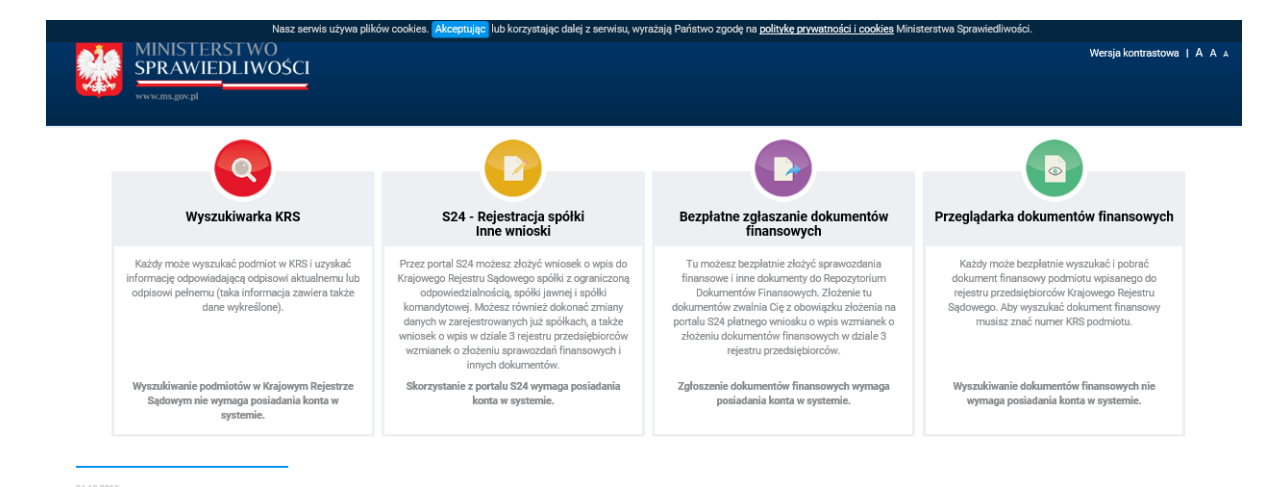